## Setup Instructions for APG Cash Drawer with 484A Serial Interface

Last Modified on 06/24/2025 11:42 am CDT

The Cash Drawer connects to the POS computer using a 9-pin DB9 serial cable.

Agvance can send a set of special codes to the Cash Drawer that will cause it to open.

## Open Codes for APG Cash Drawer

Send the *Open Drawer* command by selecting **Open Drawer** on the *Quick Ticket* screen. To set up these codes in Agvance Accounting, go to A/R / Manage Quick Tickets and choose **Options**. On the *Configuration* screen, select the COM the drawer is connected to and enter 7 in the *Open Codes* field. Type 9600,N,8,1 in the *Baud/Parity/Data/Stop* field. Check the *RTS Enabled* checkbox then select **Save**.

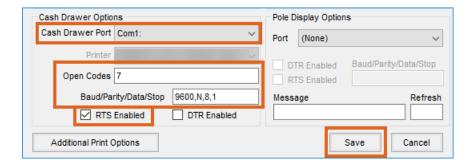

**Note**: These codes must be entered exactly without any additional spaces.

## **Default APG DIP Switch Settings**

The Open Codes settings in Agvance were tested with the default APG settings shown in the following diagram.

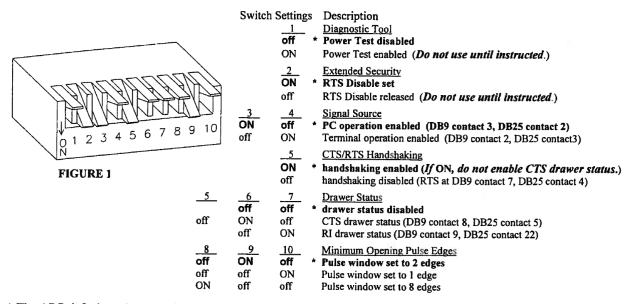

<sup>\*</sup> The APG default settings are shown as **bold text** above.